# **BAB III METODOLOGI PENELITIAN**

#### **3.1. Prosedur Penelitian**

Prosedur penelitian digunakan untuk menyederhanakan permasalahan yang diteliti, sehingga dapat membahas dan menjelaskan permasalahan secara tepat. Penelitian yang dilakukan pada tugas akhir ini yaitu untuk mengetahui parameter yang berpengaruh pada produk 3D *printing* dengan bahan PLA. Langkah awal adalah membuat gambar tiga dimensi (CAD) menggunakan *software* Inventor Profesional dengan format .OBJ *file*. Selanjutnya mengolah data pengaturan parameter dengan metode DOE pada *software* Minitab, kemudian memasukan pengaturan parameter pada *software* Slic3r. Kemudian melakukan proses *slicing* dengan *software* Repitier-Host selanjutnya melakukan proses cetak spesimen. Spesimen yang telah jadi selanjutnya dilakukan pengukuran akurasi dimensi dan pengambilan data pengujian kekuatan tarik. Dari data-data yang didapat diolah dan dilakukan analisis perbandingan.

#### **3.2. Tempat Penelitian**

Penelitian dilakukan di laboratorium mekatronika Teknik Mesin Gedung G6 lantai 2 Universitas Muhammadiyah Yogyakarta.

#### **3.3. Tempat Pengujian Tarik**

Pengujian tarik dilakukan di laboratorium kalibrasi Balai Besar Kulit, Karet, dan Plastik (BBKKP) Yogyakarta menggunakan *Universal Testing Machine* (UTM).

#### **3.4. Alat Penelitian**

Alat yang digunakan dalam penelitian adalah:

1. 3D *Printer* Pursa-I3.

Penelitian ini menggunakan Spesifikasi 3D *Printer* Pursa-I3 ditunjukkan pada gambar 3.1. Spesifikasi 3D *Printer* Pursa-I3 yang digunakan dalam penelitian ini dijelaskan pada tabel 3.1.

| Frame                         | Acrylic + Threaded rod                 |
|-------------------------------|----------------------------------------|
| Print size $(X Y Z)$          | 200 x 200 x 180 mm                     |
| Layer thickness               | $0.1 \text{ mm} - 0.4 \text{ mm}$      |
| Print speed                   | $40 - 100$ mm/s                        |
| Z axis positioning accuracy   | $0.004$ mm                             |
| X Y axis positioning accuracy | $0.012$ mm                             |
| Printer filament              | ABS, PLA, HIPS, PVA, wood,<br>nylon    |
| Filament diameter             | $1.75$ mm                              |
| Nozzle diameter               | 0.4 mm (customized 0.3 mm-0.5<br>mm)   |
| Print bed size                | 200 x 200 mm.                          |
| Print bed (build platform)    | Heated aluminium platform              |
| Max heated bed temperature    | $\pm$ 110 °C (adjustable).             |
| Max extruder temperature      | $\pm$ 240 °C                           |
| Number of Extruders           | 1 Bowden Design Extruder               |
| Hot end                       | E3D <sub>V5</sub>                      |
| Display                       | <b>LCD</b>                             |
| Interface                     | USB, LCD display and SD card<br>reader |
| 3D printer Control Software   | Repetier-Host                          |
| CAD Input data file format    | STL, OBJ, G-code                       |
| Operating system              | Windows/Linux/mac                      |
| Power                         | 170 W                                  |
| Machine size                  | 430 mm x 505 mm x 380 mm               |
| Machine weight                | $8 \text{ kg}$                         |

Tabel 3.1. Spesifikasi 3D *Printer* Pursa-I3

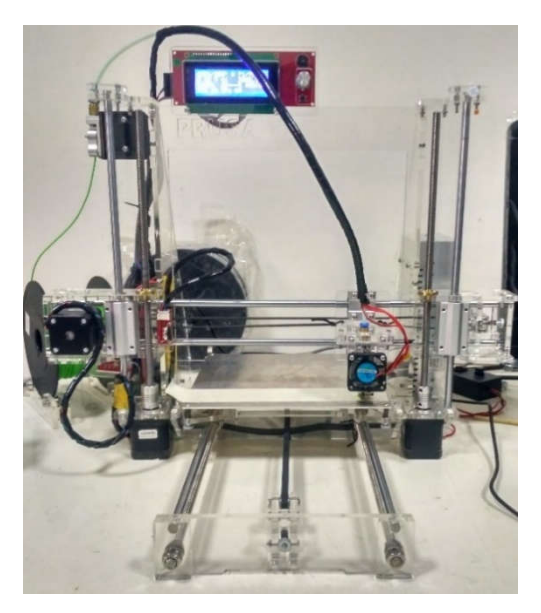

Gambar 3.1. 3D *Printer* Pursa-I3

2. Kunci L.

Kunci L digunakan untuk melepas dan mengencangkan baut saat penggantian bahan filamen, ditunjukkan pada gambar 3.2.

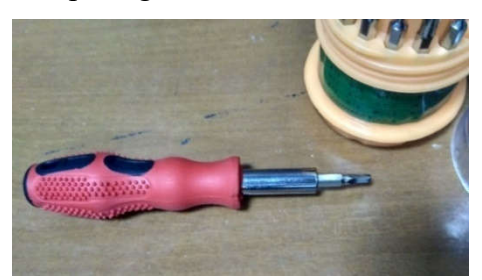

Gambar 3.2. Kunci L

3. *Masking Tape* 

*Masking Tape* digunakan untuk menutupi papan atau *bed* yang berfungsi sebagai dasar pencetakan. *Masking tape* ditunjukkan pada gambar 3.3.

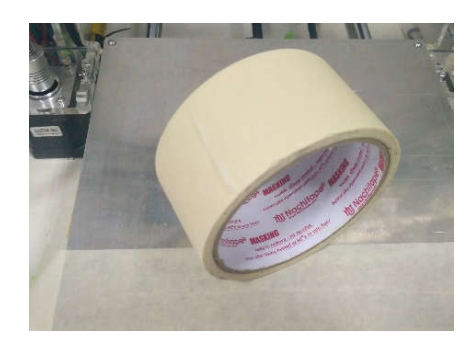

Gambar 3.3. *Masking Tape*

## 4. Komputer

Komputer digunakan untuk menjalankan program yang digunakan untuk pencetakan. Pada penelitian ini komputer yang digunakan adalah Asus A455LB ditunjukkan pada gambar 3.4. dan spesifikasi ditunjukkan pada gambar 3.5.

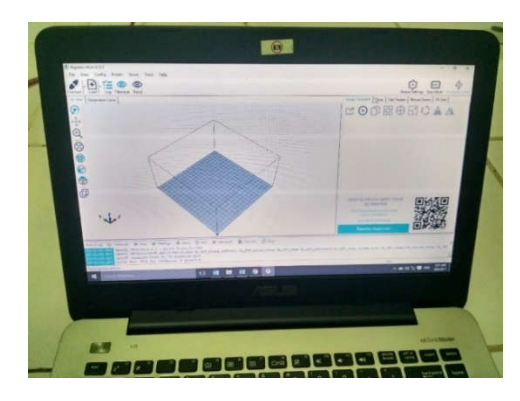

Gambar 3.4. Asus A455LB

| <b>System Information</b>         |                                                                       |
|-----------------------------------|-----------------------------------------------------------------------|
|                                   | Current Date/Time: Tuesday, August 8, 2017, 5:33:56 AM                |
|                                   | Computer Name: DESKTOP-JDIJVS7                                        |
|                                   | Operating System: Windows 10 Pro 64-bit (10.0, Build 10240)           |
|                                   | Language: English (Regional Setting: English)                         |
|                                   | System Manufacturer: ASUSTeK COMPUTER INC.                            |
| System Model: X455LB              |                                                                       |
|                                   | BIOS: X455LB.203                                                      |
|                                   | Processor: Intel(R) Core(TM) i7-5500U CPU @ 2,40GHz (4 CPUs), ~2,4GHz |
|                                   | Memory: 4096MB RAM                                                    |
|                                   | Page file: 3554MB used, 2193MB available                              |
| DirectX Version: 12               |                                                                       |
| Check for WHOL digital signatures |                                                                       |

Gambar 3.5. Spesifikasi Asus A455LB

## 5. *Praying Tools*.

*Praying Tools* digunakan untuk melepas atau mengangkat spesimen dari papan *bed* saat proses pencetakan selesai dan ditunjukkan pada gambar 3.6.

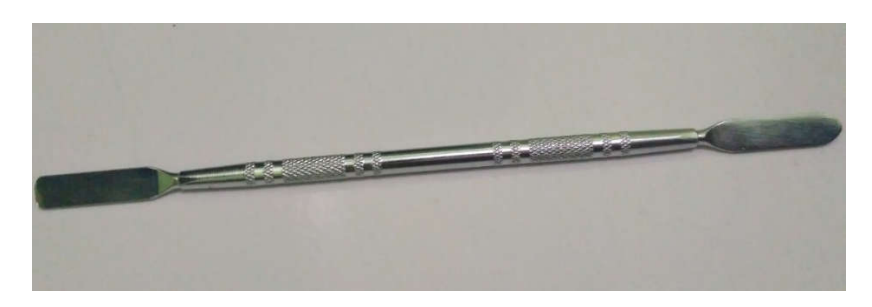

Gambar 3.6. *Praying Tools*

6. *Software* Inventor Profesional.

Inventor Profesional 2017 digunakan untuk membuat gambar CAD dengan format .OBJ *file*. Inventor Profesional ditunjukkan pada gambar 3.7.

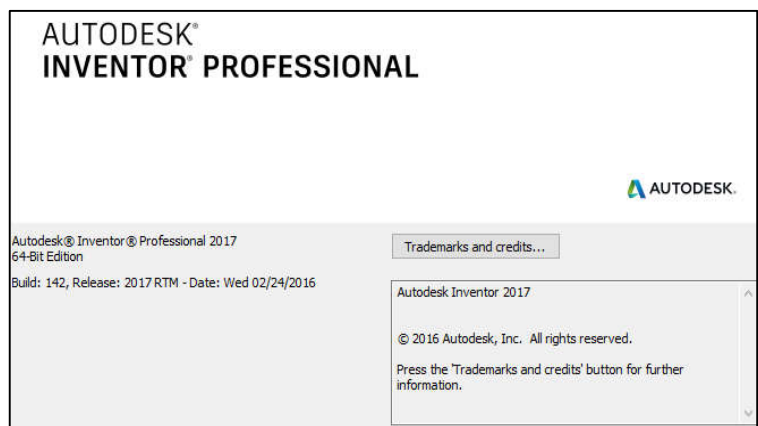

Gambar 3.7. Inventor Profesional 2017 *Student Version*

7. *Software* Slic3r.

Slic3r digunakan untuk memasukan parameter dan merubah gambar CAD menjadi bahasa program G-Code. Pengaturan pada parameter dapat disimpan dalam bentuk format INI. *file* Slic3r ditunjukkan pada gambar 3.8.

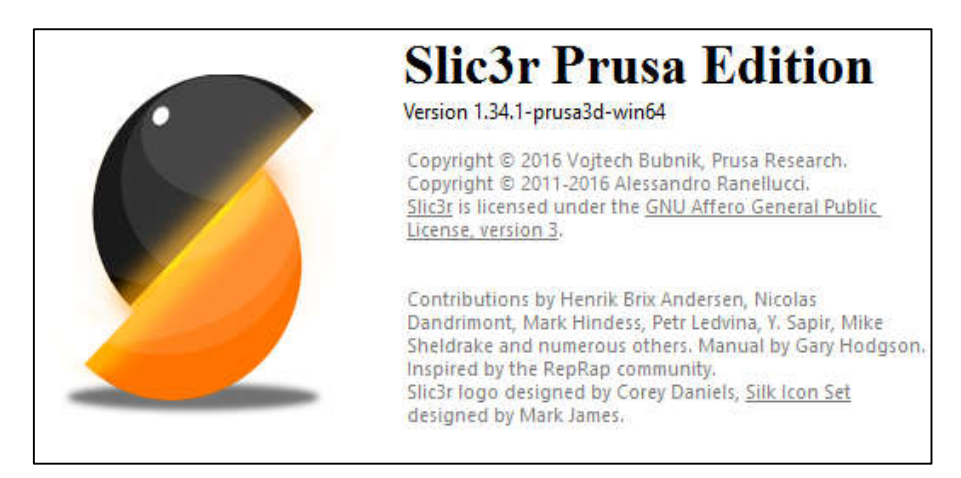

Gambar 3.8. Slic3r Pursa Edition

8. *Software* Repetier-Host.

Repetier-Host digunakan untuk proses pencetakan. Setelah *slicing* dilakukan Repitier-Host akan memasukan perintah ke dalam mesin 3D *printing* untuk melakukan proses pencetakan. *Softwar*e ini juga berfungsi untuk *monitoring* selama proses berlangsung dan *software* ini dilengkapi dengan *emergency stop* sebagai tombol pengaman. Repetier-Host ditunjukkan pada gambar 3.9.

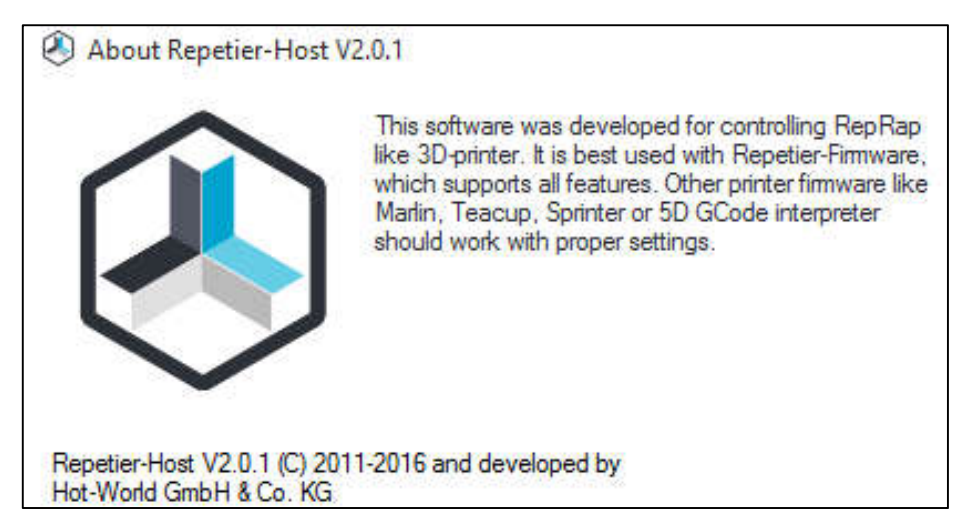

Gambar 3.9. Repetier-Host V2.0.1

9. *Software* Minitab.

Minitab adalah program statistik untuk memasukan data variasi parameter. Digunakan untuk menghitung regresi secara lebih mudah dengan memilih tipe metode yang akan dilakukan untuk penelitian. Di dalam penelitian digunakan untuk menentukan variasi parameter dan faktor yang berpengaruh terhadap variabel dependen pada metode DOE. Minitab ditunjukkan pada gambar 3.10.

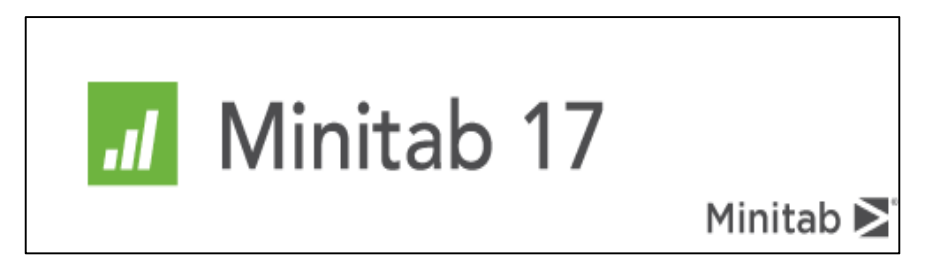

Gambar 3.10. Minitab 2017

### 10. *Vernier Caliper*

Jangka Sorong berfungsi untuk mengukur suatu benda dari sisi luar dengan cara diapit. Pada penelitian ini jangka sorong digunakan untuk mengukur akurasi dimensi spesimen hasil produk 3D *printing*. Spesifikasi jangka sorong

yang digunakan adalah jangka sorong dengan ketelitian 0.05 mm. *Vernier Caliper* ditunjukkan pada gambar 3.11.

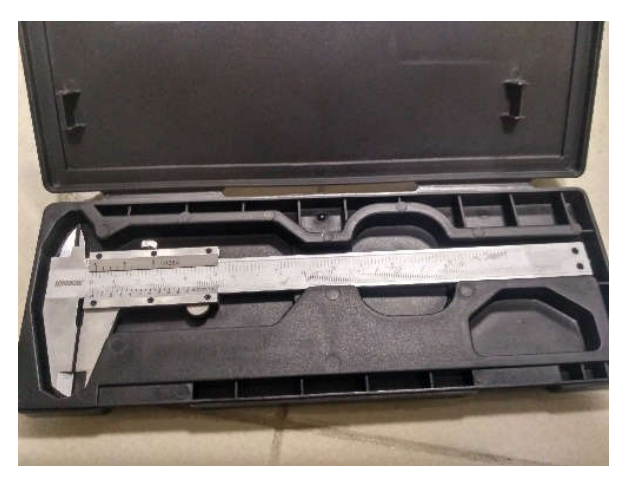

Gambar 3.11. *Vernier Caliper*

### 11. *Universal Testing Machine* (UTM)

UTM digunakan sebagai alat pengujian tarik. UTM akan memberikan informasi mengenai seberapa besar pengukuran yang akan diuji terhadap suatu bahan. Dalam penelitian ini data yang diperoleh dari pengujian menggunakan UTM dilakukan analisis untuk mengetahui parameter yang dimasukan. UTM ditunjukkan pada gambar 3.12 dan spesifikasi dari UTM ditunjukkan pada tabel 3.2.

| <b>Type</b>      | Z020                                                                                                    |
|------------------|----------------------------------------------------------------------------------------------------|
| Manufacturer     | Zwick (Germany)                                                                                                    |
| <i>Functions</i> | Computer controlled universal materials<br>testing machine, tensile, flexural,<br>compression, tear, interlaminar tests. |
| Speed range      | $0.001 - 750$ mm/min                                                                                                    |
| Load<br>capacity | $-20 - +20 kN$                                                                                                    |
|                  | Tensile head (10 kN)                                                                                                    |
| Equipment        | 3 point bending head                                                                                                    |
|                  | 4 point bending head                                                                                                    |
|                  | Tensile head (100 kN)                                                                                                    |
|                  | Zwick TestXpert 11.0 program                                                                                             |

Tabel 3.2. Spesifikasi alat uji kuat tarik *Zwick Roell* Z020

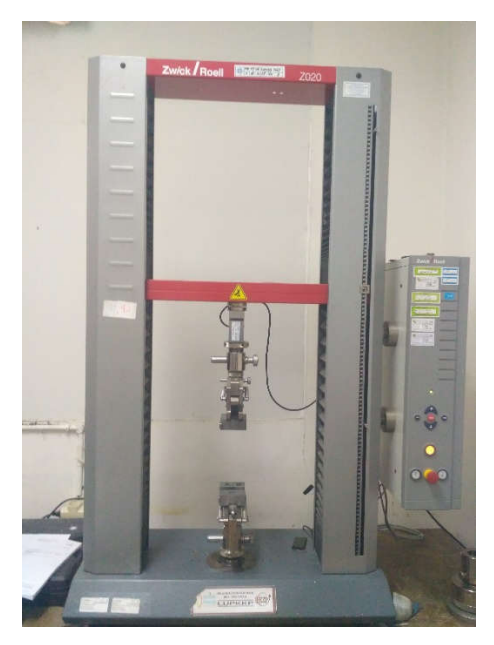

Gambar 3.12. *Universal Testing Machine* (UTM)

## **3.5. Bahan Penelitian**

Bahan untuk penelitian ini adalah material plastik berbentuk filamen dengan diameter 1.75 mm. Dalam penelitian ini filamen yang digunakan adalah berbahan *polylactic acid* (PLA) berwarna hijau. PLA ditunjukkan pada gambar 3.13.

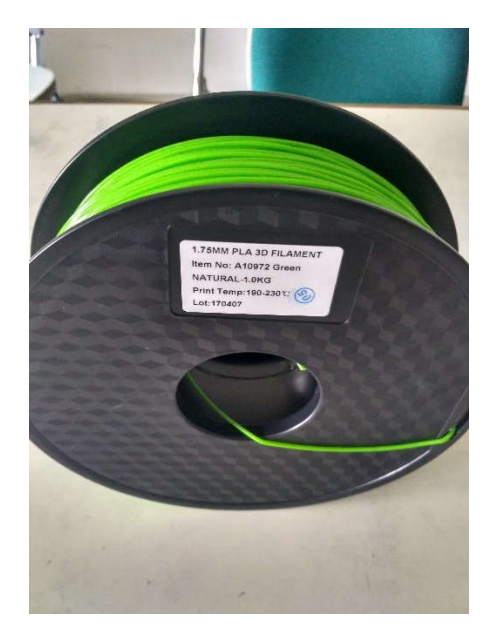

Gambar 3.13. Filamen PLA

#### **3.6. Diagram Alir Penelitian**

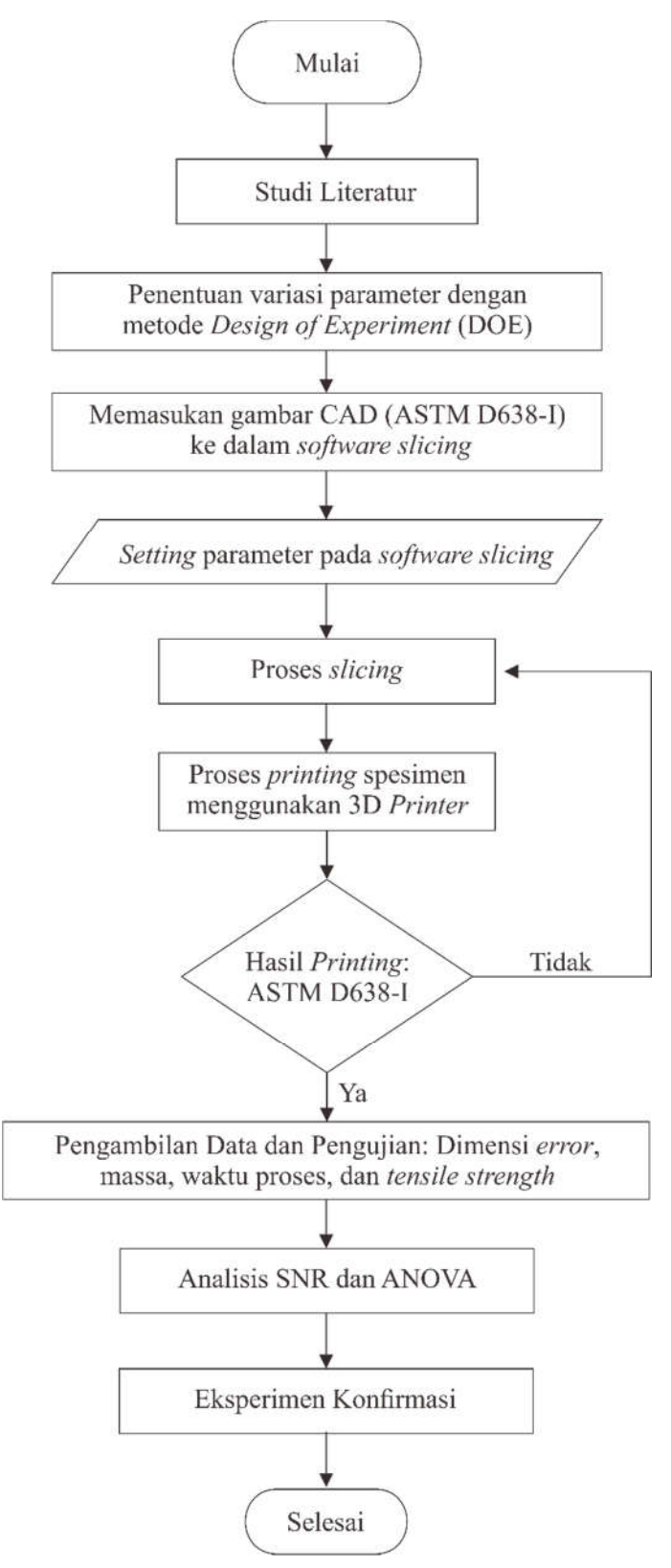

Gambar 3.14. Diagram alir penelitian

#### **3.7.** *Design of Experiment*

Mengoptimalkan produk 3D *printing* dilakukan menggunakan metode *design of experiment* (DOE) dengan menentukan desain faktorial dan data variasi parameter yang dimasukan pada proses *slicing* untuk menentukan jumlah eksperimen minimal dan untuk mendapatkan informasi sebanyak mungkin dari semua faktor yang berpengaruh terhadap parameter. Parameter yang digunakan dalam penelitian ini adalah *nozzle temperature* (mm), *extrusion width* (mm), *fill density* (%) dan *fill pattern*.

#### **3.7.1. Menentukan Variasi Parameter Proses (Faktor Kontrol)**

Untuk menentukan variasi parameter proses yang digunakan yaitu dengan menggunakan metode DOE didapatkan empat variasi dan tiga level perubahan. Berikut ini adalah parameter yang digunakan yaitu nozzle temperature (°C), *extrusion width* (mm), *fill density* (%) dan *fill pattern*. Besarnya nilai pada setiap level parameter proses yang digunakan dalam penelitian ini berasal dari *data sheet* material tipe PLA, dari perhitungan secara teoritis, dan dari studi literatur penelitian sebelumnya.

#### 1. *Nozzle temperature*

Pemilihan parameter proses yang tepat didapatkan dari *filament data sheet*  eSUN untuk bahan PLA yang ditunjukkan pada tabel 3.3.

| Item            | <b>Unit</b>       | PLA           |  |  |
|-----------------|-------------------|---------------|--|--|
| Density         | kg/m <sup>3</sup> | $1.20 - 1.25$ |  |  |
| Melt Point      |                   | 190-220       |  |  |
| Melt Flow Index | $g/10$ min        | 7.8           |  |  |
| Accuracy        | $1.75$ mm $(+1)$  |               |  |  |

Tabel 3.3. *Data Sheet of* eSUN 3D *Filament* (esunchina.net)

Dari *filament data sheet* tersebut didapat bahwa temperatur kerja pada filamen PLA yaitu 190-220°C. Pada pra eksperimen yang telah dilakukan didapat nozzle temperature dengan kualitas produk terbaik pada 205 °C. Sehingga temperatur tersebut dijadikan sebagai level satu, selanjutnya ditentukan range level sebesar 5 °C. Jadi penelitian ini menggunakan nilai parameter proses *nozzle temperature* sebesar 205 °C (level satu), 210 °C (level dua), dan 215 °C (level tiga).

#### 2. *Extrusion width*

Pengaturan pada *software* Slic3r lebar adalah bukan sebagai jarak dua jalur ekstrusi yang berdekatan, karena beberapa ekstrusi dibuat tumpang tindih untuk mendapatkan ikatan yang lebih baik. *Software* Slic3r mengasumsikan bahwa bentuk penampang melintang dari ekstrusi adalah persegi panjang dengan ujung semi sirkuler (Slic3r, 2017). Lebar ekstrusi semakin kecil semakin baik karena mengurangi *gap* antar *line* yang mungkin terbentuk. Namun besar nilai *extrusion width* yang lebih tipis dari *layer height* bentuknya tidak dapat diprediksi oleh komputer sehingga memungkinkan kegagalan dalam pencetakan (Slic3r, 2017). Pada penelitian ini *layer height* yang digunakan adalah 0.2 mm dan diameter *nozzle* yang digunakan sebesar 0.4 mm. *Layer height,* diameter *nozzle* dan *extrusion width* dijelaskan pada gambar 3.15.

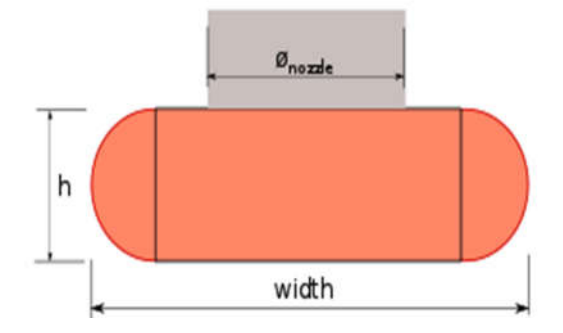

Gambar 3.15. Tinggi dan lebar ekstrusi (Slic3r.org)

Kombinasi *layer height,* diameter *nozzle* dan *extrusion width* haruslah menghasilkan bentuk *slicing* yang baik dengan celah antar ekstrusi yang sekecil mungkin*.* Nilai *extrusions width* yang akan diterapkan haruslah memenuhi batas minimal volume ekstrusi. Berdasarkan hasil pra-eksperimen nilai *extrusions width* dengan hasil *slicing* yang baik pada *layer height* 0.2 mm dan diameter *nozzle* 0.4 mm adalah 0.3 mm (level 1), 0.35 mm (level 2), dan 0.4 mm (level 3). Untuk mengetahui volume ekstrusi minimal pada kombinasi *layer height* dan diameter *nozzle* digunakan perhitungan 3.1 sebagai berikut:

 $E = h \times \pi \times \left(\frac{d}{d}\right)$  $\left(\frac{d}{4}\right)^2$ ………………………………...............……………….. (3.1)

 $E =$  Volume Ekstrusi (mm<sup>3</sup>)

h = *Layer Height* (mm)

d = Diameter *Nozzle* (mm)

diketahui:

h: 0.2 mm

d: 0.4 mm

$$
E = 0.2 \, mm \times \pi \times \left(\frac{0.4 \, mm}{4}\right)^2 = 0.0063 \, mm^3
$$

Dengan perhitungan di atas selanjutnya dilakukan perhitungan prediksi volume ekstrusi dari *extrusion width* adalah sebagai berikut pada perhitungan  $3.2:$ 

 = ℎ( − ℎ) + × ……………………………………….. (3.2)

E: Volume Ekstrusi (mm<sup>3</sup>)

h: *Layer height* (mm)

w: *Extrusion width* (mm)

diketahui:

$$
h: 0.20 \text{ mm}
$$
  
 
$$
w_1: 0.30 \text{ mm}
$$
  
 
$$
w_2: 0.35 \text{ mm}
$$
  
 
$$
w_3: 0.40 \text{ mm}
$$

$$
E_1 = \left(0.2 \, mm \left(0.3 - 0.2 \, mm\right) + \pi \left(\frac{0.2 \, mm}{2}\right)^2\right) \times 0.3 \, mm = 0.015 \, mm^3
$$
\n
$$
E_2 = \left(0.2 \, mm \left(0.35 - 0.2 \, mm\right) + \pi \left(\frac{0.2 \, mm}{2}\right)^2\right) \times 0.35 \, mm = 0.021 \, mm^3
$$

$$
E_3 = \left(0.2 \, mm \left(0.4 - 0.2 \, mm\right) + \pi \left(\frac{0.2 \, mm}{2}\right)^2\right) \times 0.4 \, mm = 0.028 \, mm^3
$$

Dari hasil perhitungan di atas bahwa *extrusion width* 0.3 mm, 0.35 mm, dan 0.4 mm dapat digunakan sebagai parameter proses penelitian.

#### 3. *Fill pattern*

*Fill* adalah struktur dalam sebuah objek 3D model yang berguna sebagai penopang kekuatan dari dinding objek 3D model. Menurut Vicente, (2016) ada setidaknya 8 jenis struktur *Infill* yang sering digunakan, namun hanya tiga yang paling banyak digunakan meliputi *line*, *rectilinear*, dan *honeycomb*. Pada penelitian sebelumnya telah dibahas tentang *effect infill parameters* yang menunjukkan bahwa pada pola *infill* dengan kerapatan yang sama, pada pola sarang lebah (*honeycomb*) memiliki kekuatan tarik yang lebih baik (Vicente dkk, 2016). Berdasarkan hal tersebut, pada penelitian ini pola *honeycomb* digunakan sebagai level pertama. Level kedua menggunakan pola *grid* (persegi) dan level ke tiga menggunakan pola *triangles* (segitiga). *Grid* dan *triangle*s yang dipilih pada penelitian ini bertujuan untuk mengetahui perbandingan pengaruh dari pola yang jarang dipakai dengan yang sering digunakan. Gambar pola *infill*  ditunjukkan pada gambar 3.16 untuk *fill honeycomb,* gambar 3.17 untuk *fill grid*  dan 3.18 untuk *fill triangles.*

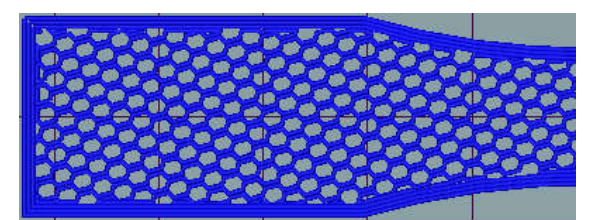

Gambar 3.16. *Fill Honeycomb*

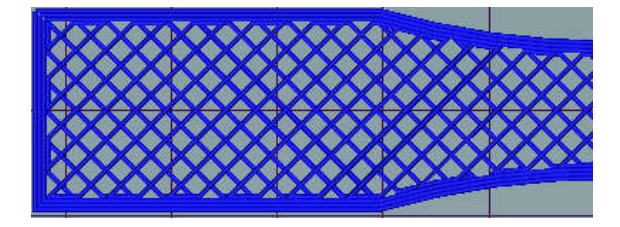

Gambar 3.17. *Fill Grid*

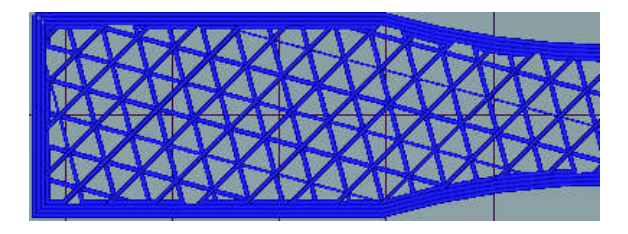

Gambar 3*.*18. *Fill Triangles*

#### 4. *Fill density*

Parameter *infill* dalam penelitian ini adalah kerapatan pola *infill* (*fill density*). Pada parameter *fill density* dilakukan variasi tiga level meliputi 25%, 50%, dan 75%. Pada penelitian ini level satu untuk *infill density* ditentukan sebesar 25%. Selanjutnya untuk level dua ditentukan sebagai level tengah sehingga dipilih 50%. Sedangkan level tiga ditentukan dengan menaikan menjadi 75%. Densitas penuh (100%) tidak digunakan karena parameter proses lain yang digunakan pada penelitian ini adalah *fill pattern*, dimana *fill density* harus kurang dari 100% agar *fill pattern* dapat digunakan. Perbandingan kerapatan dari variasi nilai *fill density* ditunjukkan pada gambar 3.19.

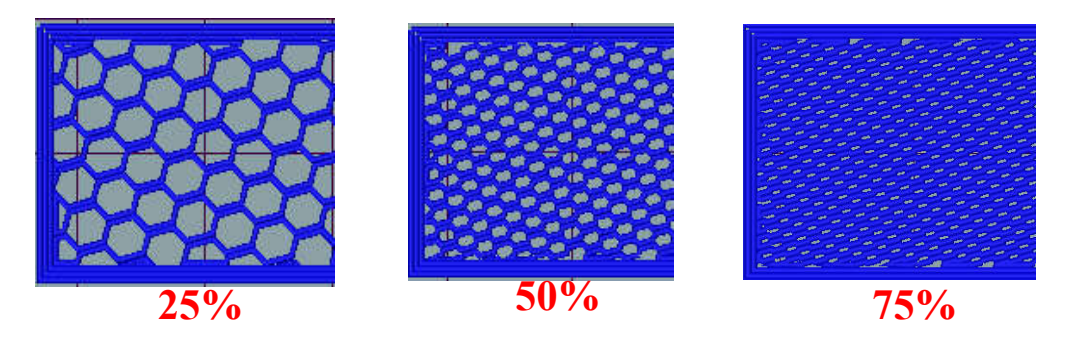

Gambar 3.19. Perbandingan nilai *fill density* 25 %, 50% dan 75%

Berdasarkan dari penelitian sebelumnya, perhitungan yang telah dilakukan, praeksperimen dan melihat *data sheet* material yang digunakan, maka nilai level parameter proses yang digunakan pada penelitian ini adalah sebagai berikut pada tabel 3.4.

| Faktor        | <b>Parameter Proses</b>                   | Level     |      |           |  |
|---------------|-------------------------------------------|-----------|------|-----------|--|
|               |                                           |           | 2    |           |  |
| A             | <i>Nozzle temperature</i> $({}^{\circ}C)$ | 205       | 210  | 215       |  |
| B             | <i>Extrusion width</i> (mm)               | 0.3       | 0.35 | 0.4       |  |
| $\mathcal{C}$ | Infill density $(\%)$                     | 25        | 50   | 75        |  |
| D             | Infill pattern                            | Honeycomb | Grid | Triangles |  |

Tabel 3.4. Parameter proses dan level

#### **3.7.2. Parameter Proses** *Default*

Pada penelitian ini tidak semua parameter proses dapat dilakukan kontrol yang bertujuan untuk memudahkan dalam proses analisis. Selain parameter proses yang meliputi *nozzle temperature* (°C), *extrusion width* (mm), *fill density* (%), dan *fill pattern*, besarnya nilai parameter lain ditentukan oleh pengaturan *default* yang sudah tersedia dari program Slic3r, berdasarkan hasil pra-eksperimen dan merujuk pada hasil penelitian sebelumnya. Seperti pada parameter proses *printing angle* atau orientasi cetak yang digunakan adalah 0°. Orientasi tersebut diketahui memiliki hasil produk dengan kekuatan paling tinggi (Tantowi dkk, 2017). Parameter proses yang diatur secara *default* ditunjukkan pada tabel 3.5, sedangkan tabel parameter proses *default* untuk kecepatan ditunjukkan pada tabel 3.6.

Tabel 3.5. Parameter proses *default*

| <b>Parameter Proses</b>      | Unit          | Values      |
|------------------------------|---------------|-------------|
| Layer Height                 | mm            | 0.2         |
| Perimeters                   |               |             |
| Solid Layer (top and bottom) |               |             |
| Top/bottom fill pattern      |               | Rectilinear |
| Raster angle                 |               | $45^\circ$  |
| Print angle                  |               | $0^{\circ}$ |
| Feed rate                    | mm/s          | 100         |
| Flow rate                    | $\frac{0}{0}$ | 125         |

Tabel 3.6. Parameter proses untuk kecepatan

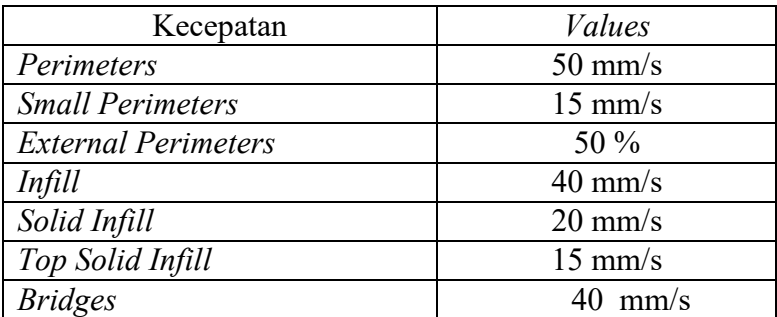

#### **3.7.3. Variabel Respon**

Variabel Respon atau karakteristik kualitas adalah objek yang menarik dari suatu produk atau proses (Soejanto, 2009). Pada penelitian ini ditentukan beberapa variabel respon meliputi *tensile strength,* dimensi produk, massa produk, dan waktu pencetakan. Pada hasil *tensile strength,* dan dimensi produk dianalisis menggunakan metode Taguchi ANOVA untuk melihat pengaruh pada setiap parameter proses yang dimasukan pada produk 3D *printing* bahan PLA.

#### **3.7.4. Desain Faktorial**

Desain faktorial pada penelitian ini dibuat menggunakan *software* Minitab 17. Metode Taguchi pada penelitian ini digunakan *array orthogonal* (AO) L9 (34 ) yang berarti sembilan percobaan dimana ada empat parameter proses atau faktor dengan tiga perubahan variabel dalam setiap faktor parameter. Selanjutnya setiap faktor dilakukan replikasi sebanyak tiga kali.

Penelitian ini juga tidak terlepas dari faktor *noise* dalam penetapan faktorial seperti *printing* 3D tidak dilengkapi sistem *cooling*, penyimpangan pada *thermocouple* pada *print head* dan *bed*, *nozzle* tersumbat, kualitas filamen dan *bed* yang tidak rata. Faktor *noise* diabaikan pada penelitian ini karena metode DOE menggunakan pengolahan data variasi parameter proses terdiri dari beberapa faktor dan level yang telah ditentukan. Faktor *noise* pada mesin diabaikan atau indikator yang divariasi dalam parameter proses untuk meningkatkan kualitas selama proses pencetakan. Tabel desain faktorial dalam penelitian ini adalah sebagai berikut pada tabel 3.7.

|                | Level                                 |                            |                           |                 |  |
|----------------|---------------------------------------|----------------------------|---------------------------|-----------------|--|
| Experiment     | Nozzle<br>Temperature<br>$\rm ^{(o}C$ | Extrusion<br>Width<br>(mm) | Fill<br>Density<br>$(\%)$ | Fill<br>Pattern |  |
|                |                                       |                            |                           |                 |  |
| $\overline{2}$ |                                       | 2                          | 2                         | 2               |  |
| 3              |                                       | 3                          | 3                         | 3               |  |
|                | 2                                     |                            | 2                         | 3               |  |
| 5              | 2                                     | 2                          | 3                         |                 |  |
| 6              | $\overline{2}$                        | 3                          |                           | $\mathcal{D}$   |  |
|                | 3                                     |                            | 3                         | 2               |  |
| 8              | 3                                     | 2                          |                           | 3               |  |
| 9              |                                       | 3                          |                           |                 |  |

Tabel 3.7. Desain faktorial  $L_9(3^4)$ 

#### **3.8. Pembuatan Gambar CAD**

Desain spesimen digambar menggunakan *software* CAD yaitu Autodesk Inventor Profesional 2017. Desain yang dibuat menggunakan format .OBJ, hal ini dikarenakan format .OBJ dapat dibaca oleh *software slicing* Slic3r dan Repitier-Host. Standarisasi spesimen uji tarik untuk bahan plastik yang digunakan adalah ASTM D-638 tipe I dengan tebal 4 mm. Dimensi dari spesimen uji ASTM D-638 tipe I ditunjukkan pada tabel 3.8.

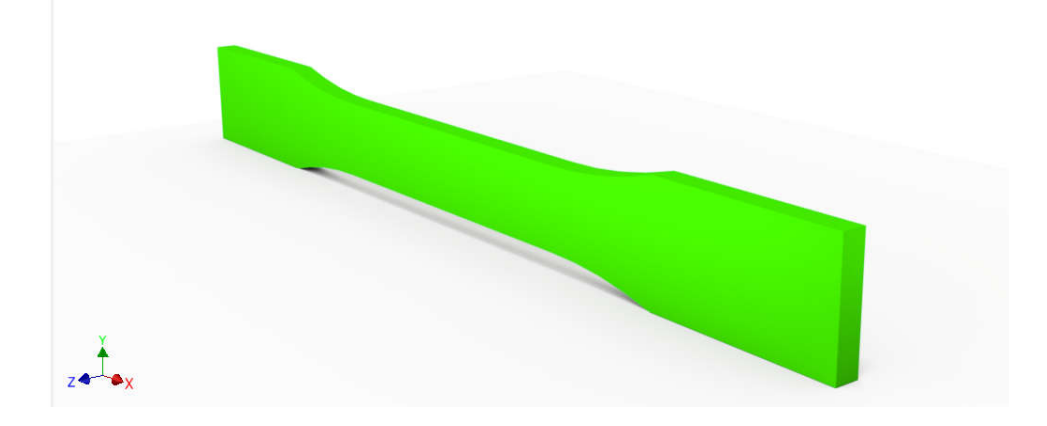

Gambar 3.20. Desain CAD spesimen

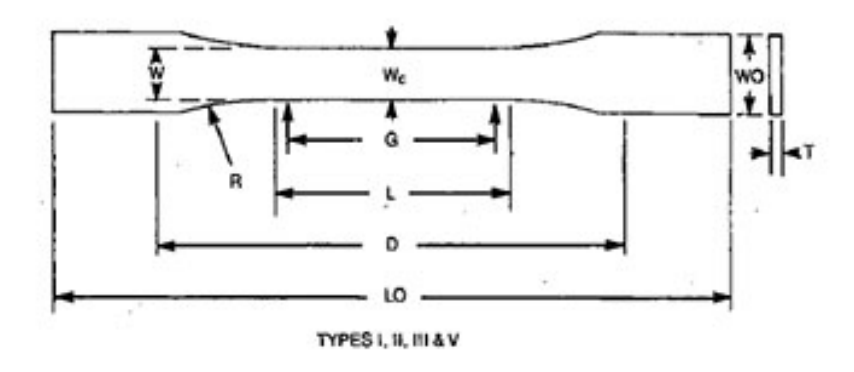

Gambar 3.21. ASTM-D638 tipe I (ASTM Internasional, 2002)

| Dimensions                                   | $7(0.28)$ or under  |                                     | Over $7$ to $14$<br>$(0.28 \text{ to } 0.55),$<br>incl | $4(0.16)$ or under   |                       | Tolerances                              |
|----------------------------------------------|---------------------|-------------------------------------|--------------------------------------------------------|----------------------|-----------------------|-----------------------------------------|
|                                              | Type I              | Type II                             | Type III                                               | Type IV <sup>B</sup> | Type V <sup>G,D</sup> |                                         |
| IV-Width of narrow<br>section <sup>E,F</sup> | $13(0.50)$ 6 (0.25) |                                     | 19(0.75)                                               | 6(0.25)              | 3.18(0.125)           | $\pm 0.5 \ (\pm 0.02)^{B,C}$            |
|                                              | 57(2.25)            | $\vert$ 57 (2.25)                   | 57(2.25)                                               | 33(1.30)             | 9.53(0.375)           | $\pm 0.5$ ( $\pm 0.02$ ) <sup>c</sup>   |
| WO—Width overall, min <sup>G</sup>           |                     | $[19(0.75)$ 19 (0.75)               | 29(1.13)                                               | 19(0.75)             |                       | $+6.4 (+ 0.25)$                         |
| WO—Width overall, min <sup>G</sup>           |                     |                                     |                                                        |                      | 9.53(0.375)           | $+3.18 (+0.125)$                        |
| $LO$ —Length overall, min <sup>H</sup>       |                     | $165(6.5)$ 183 (7.2)                | 246(9.7)                                               | 115(4.5)             | 63.5(2.5)             | no max (no max)                         |
| -Gage length'<br>G-                          |                     | $\vert$ 50 (2.00) $\vert$ 50 (2.00) | 50(2.00)                                               |                      | 7.62(0.300)           | $\pm 0.25$ ( $\pm 0.010$ ) <sup>c</sup> |
| G—Gage length'                               |                     |                                     |                                                        | 25(1.00)             |                       | $\pm 0.13 \ (\pm 0.005)$                |
| -Distance between grips<br>D-                |                     | $ 115(4.5) $ 135 (5.3)              | 115(4.5)                                               | $65(2.5)$ "          | 25.4(1.0)             | $\pm 5 (\pm 0.2)$                       |
| $R$ —Radius of fillet                        | 76(3.00)            | 176(3.00)                           | 76 (3.00)                                              | 14(0.56)             | 12.7(0.5)             | $\pm 1~(\pm 0.04)^c$                    |
| $RO$ —Outer radius (Type IV)                 |                     |                                     |                                                        | 25(1.00)             |                       | $\pm 1$ ( $\pm 0.04$ )                  |

Tabel 3.8. Dimensi ASTM-D638 (ASTM Internasional, 2002)

#### **3.9.** *Slicing*

Pada penelitian ini file .OBJ perlu diproses oleh *software* yang disebut *slicer*, digunakan untuk mengubah model menjadi serangkaian lapisan tipis dan menghasilkan G-code *file* berisi perintah yang disesuaikan dengan jenis 3D *printing* yang digunakan. Selain itu proses *slicing* akan menghasilkan informasi penting seperti waktu pencetakan, filamen yang dibutuhkan, total jumlah *line* dan jumlah *layer*. Penelitian ini menggunakan *software* Slic3r Pursa Edition untuk membuat Gcode yang disematkan pada *software* 3D *printing tools* yaitu Repetier-Host dimana akan dihubungkan langsung dengan perangkat 3D *printing*. Prosedur *slicing* pada penelitian ini adalah sebagai berikut:

- 1. Memasukan file CAD berformat .OBJ ke dalam Repetier-Host.
- 2. Mengatur konfigurasi parameter pada Slic3r Pursa Edition. Konfigurasi parameter yang digunakan untuk divariasi meliputi *nozzle temperature, extrusion width, fill density,* dan *fill pattern* yang ditunjukkan pada tabel 3.7.
- 3. Pada slic3r Pursa Edition parameter yang dimasukan adalah sebagai berikut*.*
	- a. Pada pengaturan *fill density* dilakukan pada menu *infill* pada *tab print settings* dengan cara memasukan nilai untuk *fill density* pada kolom *infill* seperti yang ditunjukkan pada gambar 3.22.

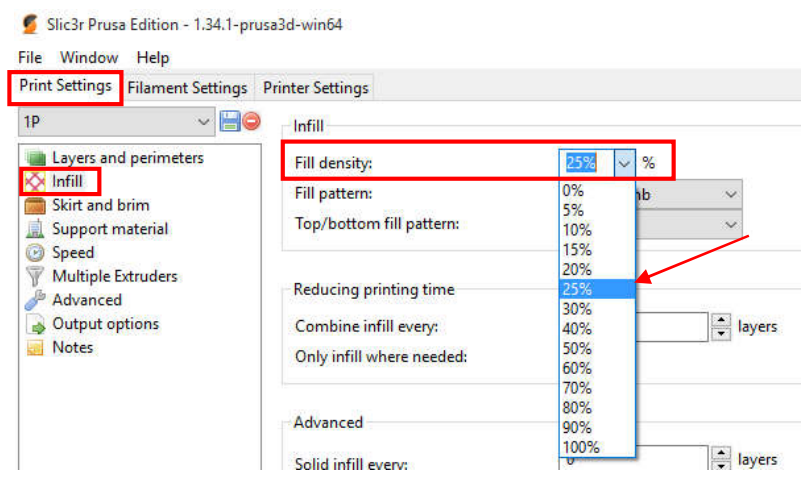

Gambar 3.22. Pengaturan *fill density*

b. Pada pengaturan *fill pattern* dilakukan pada menu *infill* pada *tab print settings* dengan cara memilih pola yang tersedia pada kolom *fill pattern* seperti ditunjukkan pada gambar 3.23.

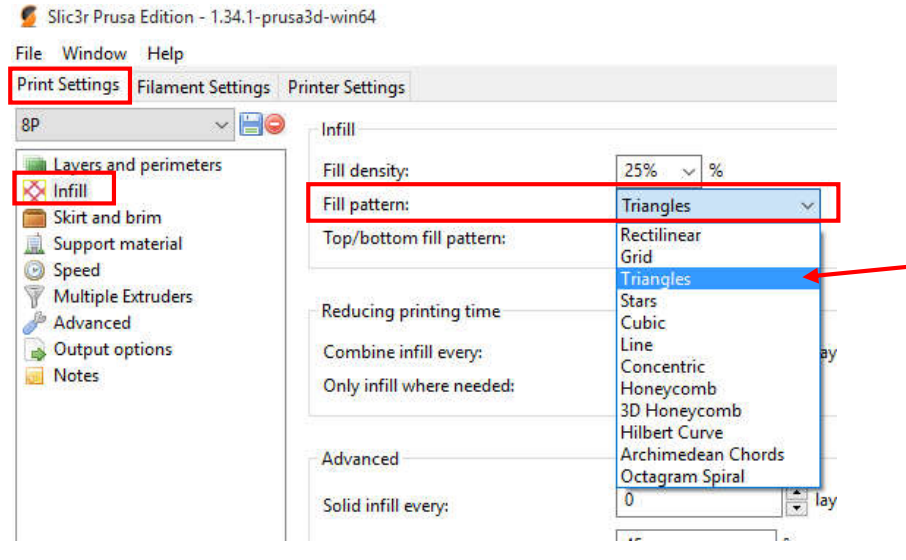

Gambar 3.23. Pengaturan *fill pattern*

c. Pada pengaturan *extrusion width* dilakukan pada menu *advanced*  pada *tab print settings* dengan cara memasukan nilai *extrusion width*  seperti di tunjukan pada gambar 3.24.

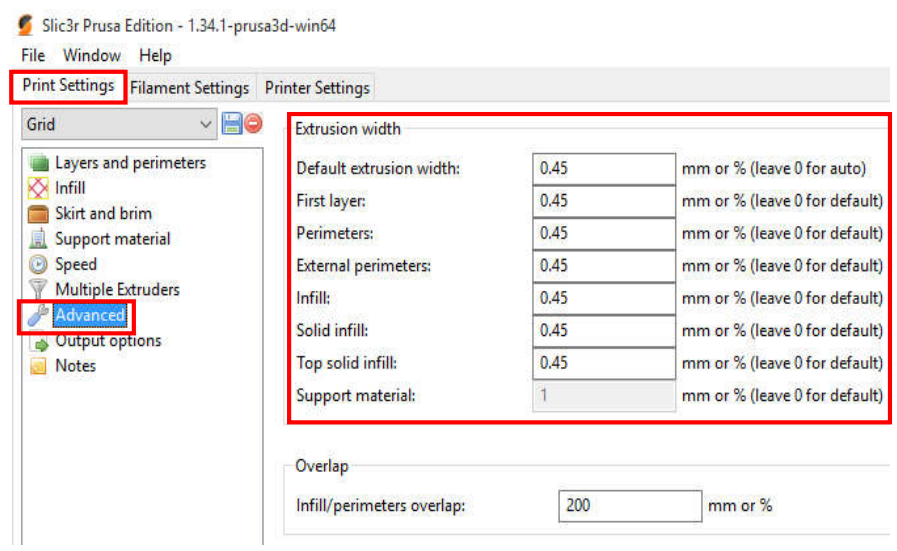

Gambar 3.24. Pengaturan *extrusion width*

d. Pada pengaturan *nozzle temperature* dilakukan pada menu *filament*  pada *tab filament settings* dengan cara memasukan nilai *temperature* pada kolom *temperature extruder* seperti pada gambar 3.25.

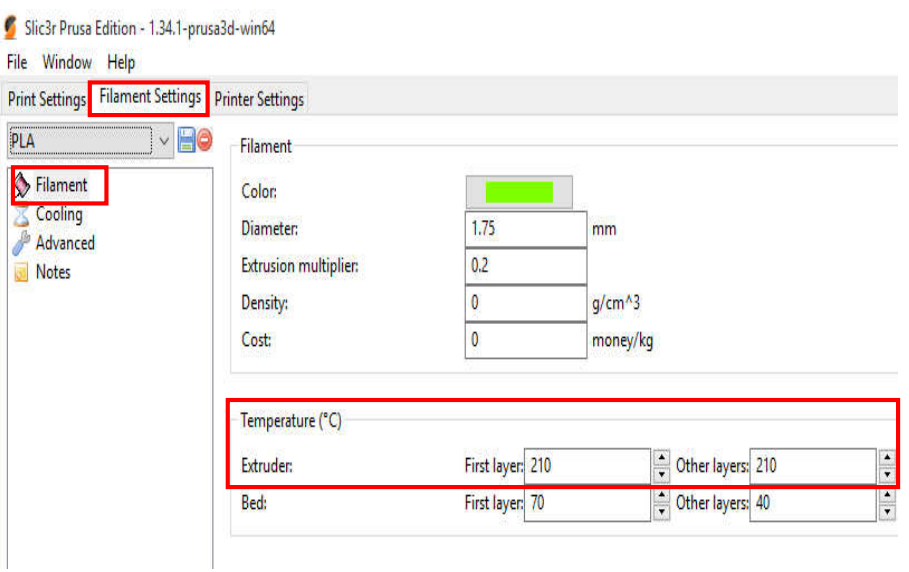

Gambar 3.25. Pengaturan *nozzle temperature*

- 4. Pengaturan parameter lain seperti kecepatan, *layer height, perimeters,* dan *shell* mengikuti pengaturan *default* yang ada di Slic3r Pursa Edition.
- 5. Proses *slicing* dilakukan dengan menekan *Slice with* Slic3r Prusa Edition pada *software* Repetier-Host kemudian tunggu sampai proses selesai.

Gambar produk sebelum dilakukan proses *slicing* ditunjukkan pada gambar 3.26 dan gambar produk hasil *slicing* ditunjukkan pada gambar 3.27.

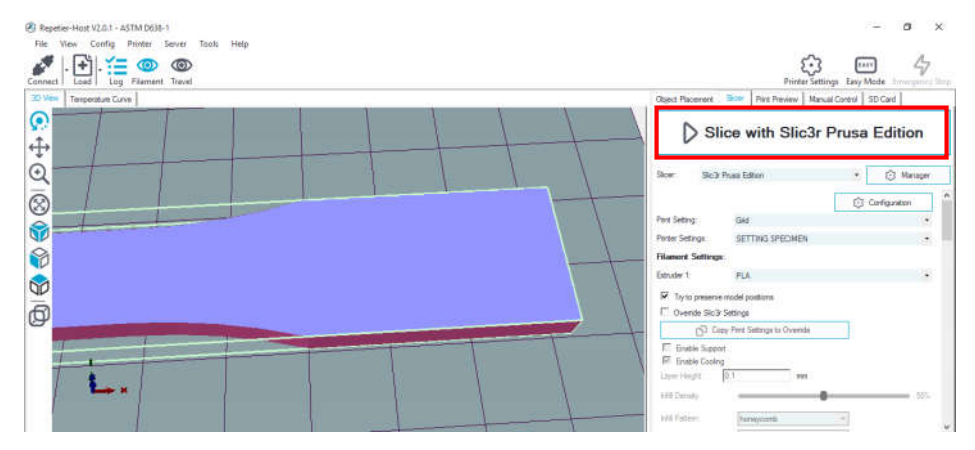

Gambar 3.26. Proses *slicing*

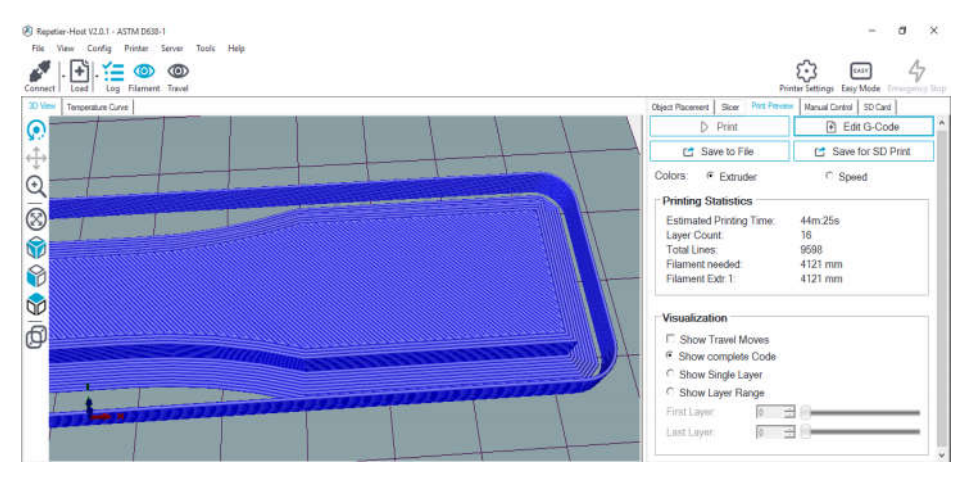

Gambar 3.27. Hasil *slicing*

### **3.10.Proses** *Printing*

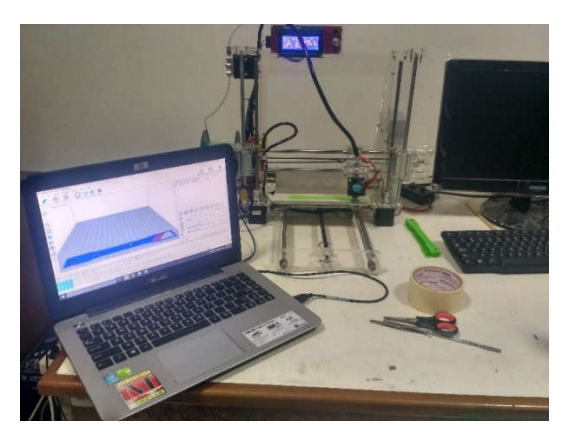

Gambar 3.28. Proses *printing* spesimen

Prosedur pengoperasian dan pencetakan spesimen dengan mesin 3D *printing* adalah sebagai berikut:

- 1. Menyiapkan filamen PLA yang akan digunakan dalam penelitian. Dan memasangkan filamen pada mesin 3D *printing*.
- 2. Memasang kabel *power* dan menekan tombol *ON* pada saklar 3D *printing*.
- 3. Menghubungkan 3D *printing* dan laptop dengan kabel USB, selanjutnya menjalankan *software* Repetier-Host dan melakukan proses *slicing* pada gambar desain CAD.
- 4. Menekan tombol *connect* pada *toolbar* yang terdapat pada *user interface* Repetier-Host.
- 5. Kemudian menekan tombol *print*.
- 6. Selanjutnya proses pencetakan dapat dimonitor dengan melihat tampilan pada *user interface* Repetier-Host. Terdapat *tab temperature curve* menampilkan grafik temperatur yang digunakan selama proses pencetakan berlangsung secara *real times*.
- 7. Setelah proses pencetakan selesai, selanjutnya memberikan jeda sekitar tiga sampai lima menit untuk menurunkan temperatur pada bagian *layer* yang paling akhir dicetak. Hal ini bertujuan agar pada saat proses pengangkatan produk tidak mengalami kerusakan atau terdeformasi karena produk masih terlalu lunak untuk dilakukan proses pelepasan dengan *bed*.
- 8. Melakukan proses pengangkatan spesimen menggunakan *praying tools*.
- 9. Proses terakhir melakukan *finishing* pada spesimen untuk menghilangkan bagian *brim* yang menempel pada *layer* bawah.

### **3.11. Pengukuran Dimensi Spesimen**

Spesimen 3D *printing* dilakukan pengukuran untuk mengetahui tingkat akurasi produk. Dimensi spesimen mengacu pada standar ASTM D-638 tipe 1. Pengukuran dilakukan menggunakan *vernier caliper* atau jangka sorong. Dimensi yang diukur adalah *length overall* (LO), *width overall* (WO), width of narrow (W),

dan *thickness* (T). Data ukuran acuan sesuai ASTM D-638 tipe I ditunjukkan pada gambar 3.29 dan tabel 3.9.

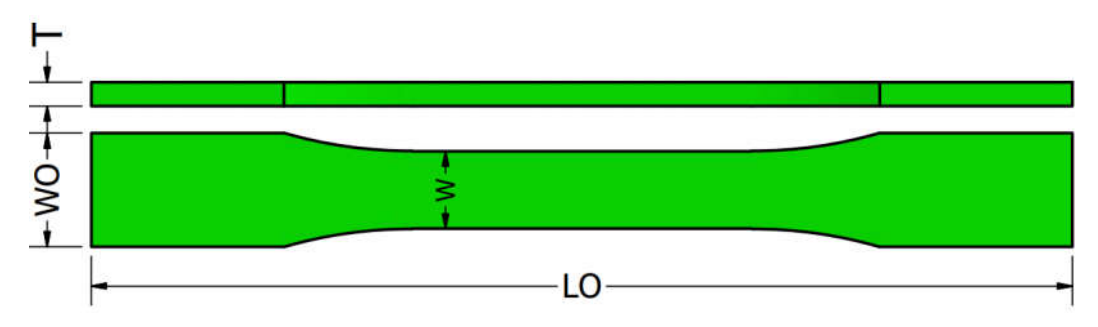

Gambar 3.30. Bagian spesimen yang diukur

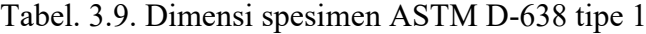

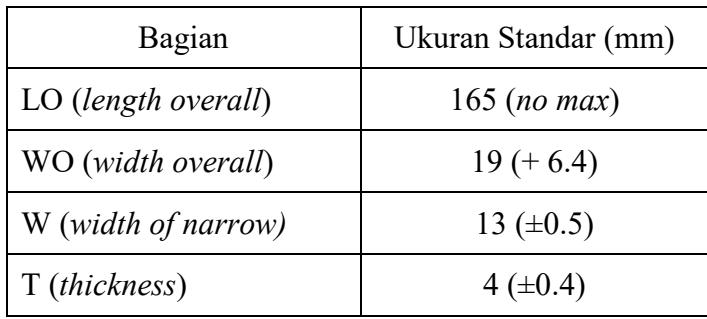

## **3.12. Pengujian Tarik**

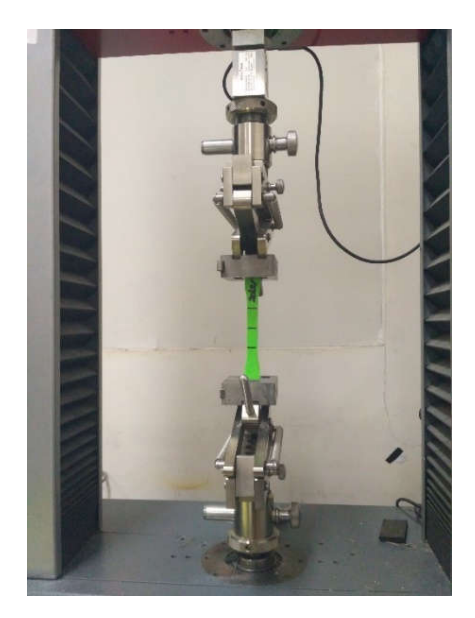

Gambar 3.30. Proses pengujian tarik

Langkah-langkah proses pengujian kuat tarik meliputi:

- 1. Mengukur panjang spesimen.
- 2. Menghidupkan alat uji kuat tarik zwick roell dan komputer untuk operasional mesin.
- 3. Memasang benda uji dalam cekam mesin uji, sesuai dengan tanda yang telah ditentukan dengan menekan *UP* atau *DOWN* untuk menaik dan menurunkan cekam.
- 4. Menghidupkan *Zwick Test Expert 11.0 program.*
- 5. Mengisi data material pada *Method Window* :
	- a. *Sample,* untuk data material meliputi: *Shape, Gauge, Grip, Length*.
	- b. *Prepare Test*, untuk menentukan mode pengujian.
- *6.* Membuat *display* pengujian dengan membuka *Report Screen*, meliputi: *test no, test date* dan nama material*.*
- 7. Melakukan pengujian dengan menekan tombol *TEST* pada *tool box.*
- 8. Mencetak hasil pengujian dengan menekan *PRINT.*
- 9. Melepaskan material dari cekam pada mesin uji dan mengukur panjang material pada daerah yang telah ditandai.